You will want to go to to [www.Transamerica.com](http://www.transamerica.com/) and either Create and Account or Log In to your current account.

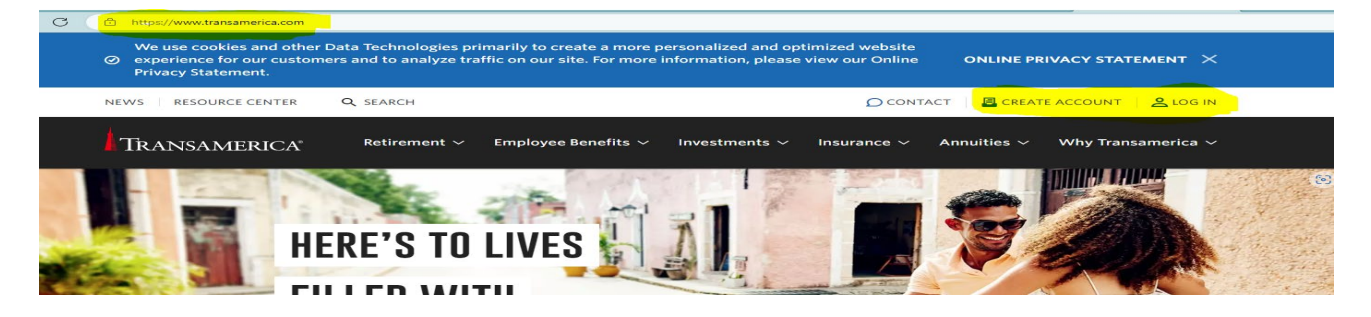

Select Individual under the 'Tell us who you are' or Sign Up for an account.

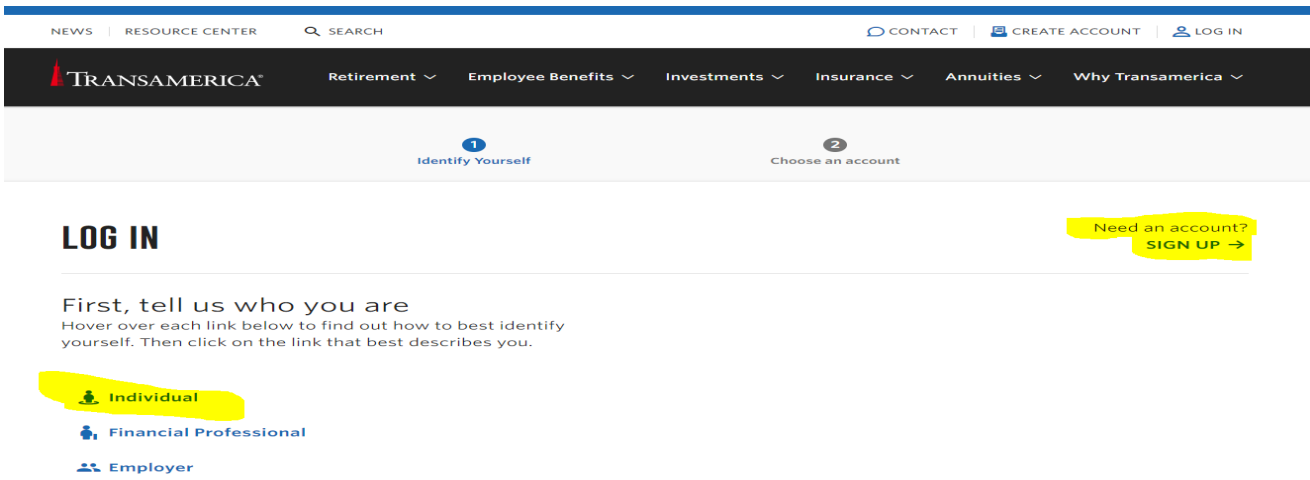

After selecting Individual, it will ask for which type of plan you are wanting to log into. Select Retirement Plans

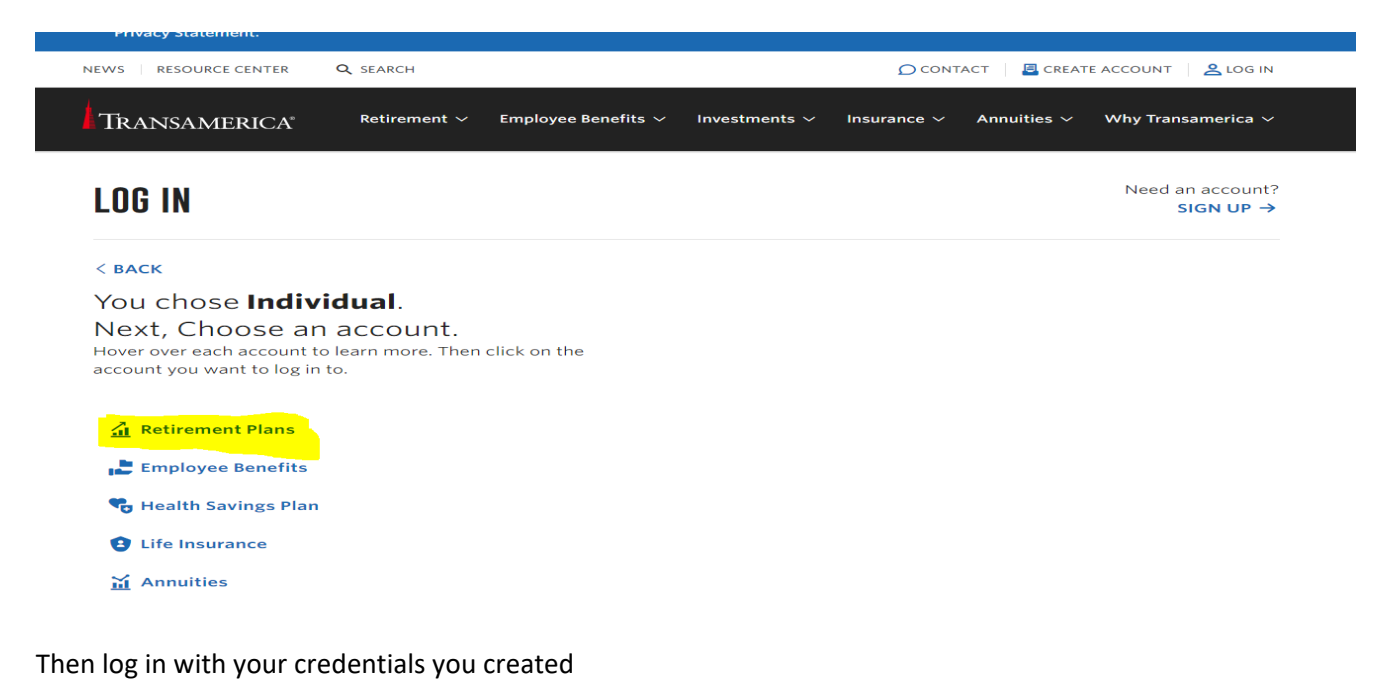

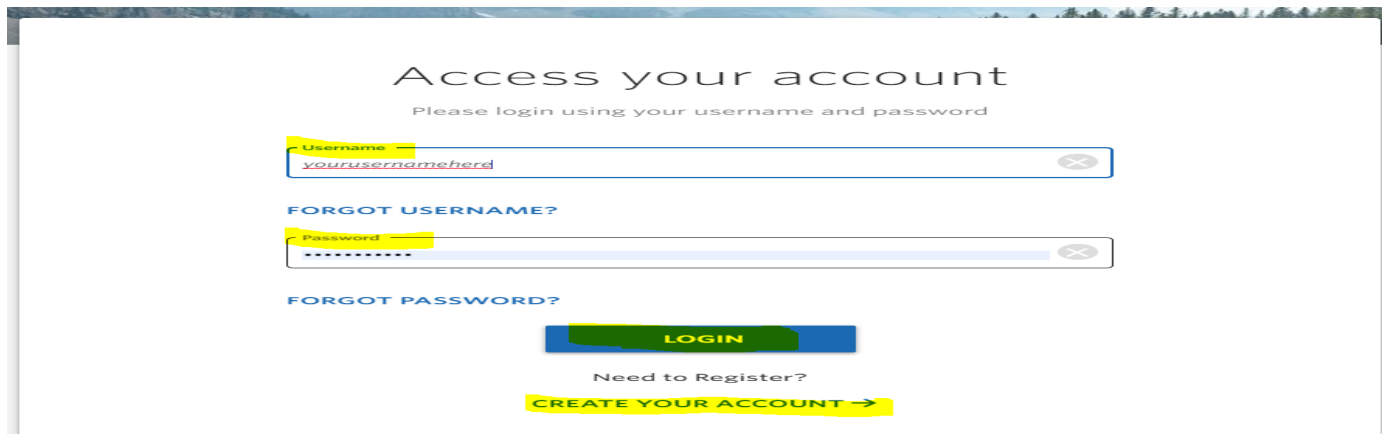

Once you successfully log in, you will then see a snapshot of both your 403B and the 401A plans SPU has in place. Click on View Details next to the 403B

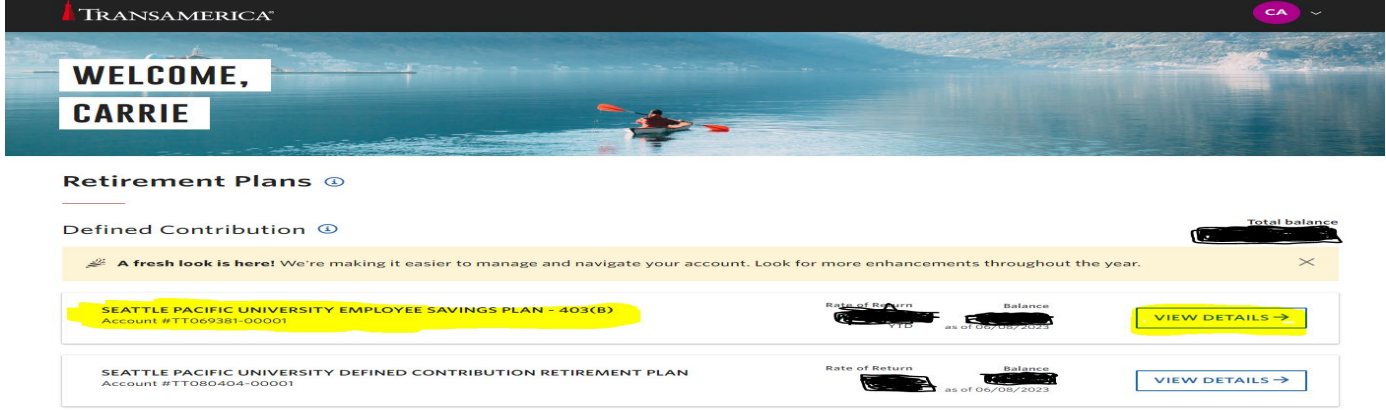

Then hover over the Contributions Tab at the top/middle of the page and a drop down with one selection that says View or Update contributions, click on that drop down

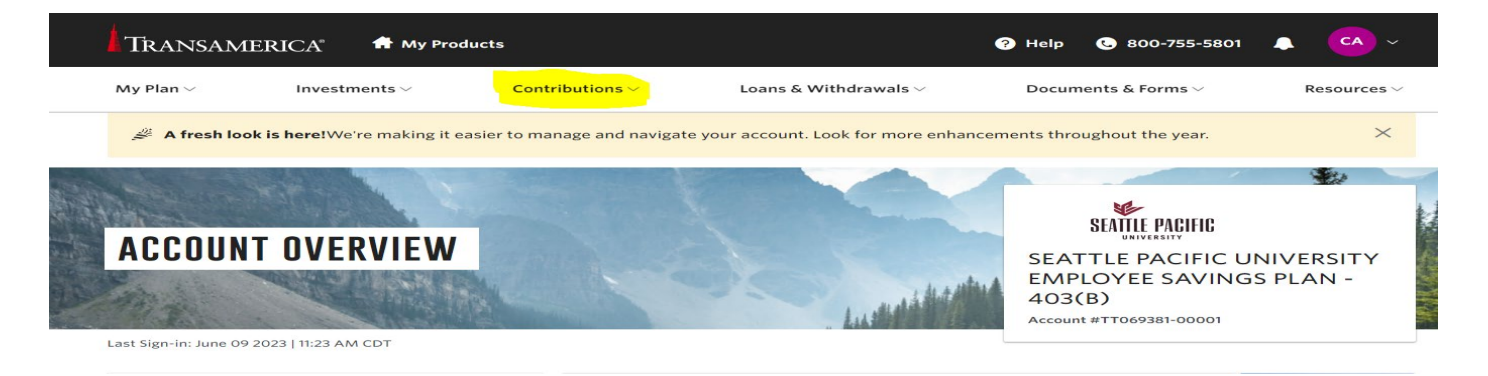

The next page populates with your current contributions to your 403B and whatever your current contribution percentage is, you want to add 2% to that number to make up for the difference in the 401A plan with the change from 9% to 7%. This way your contributions and your income stay the same, pre-tax contributions.

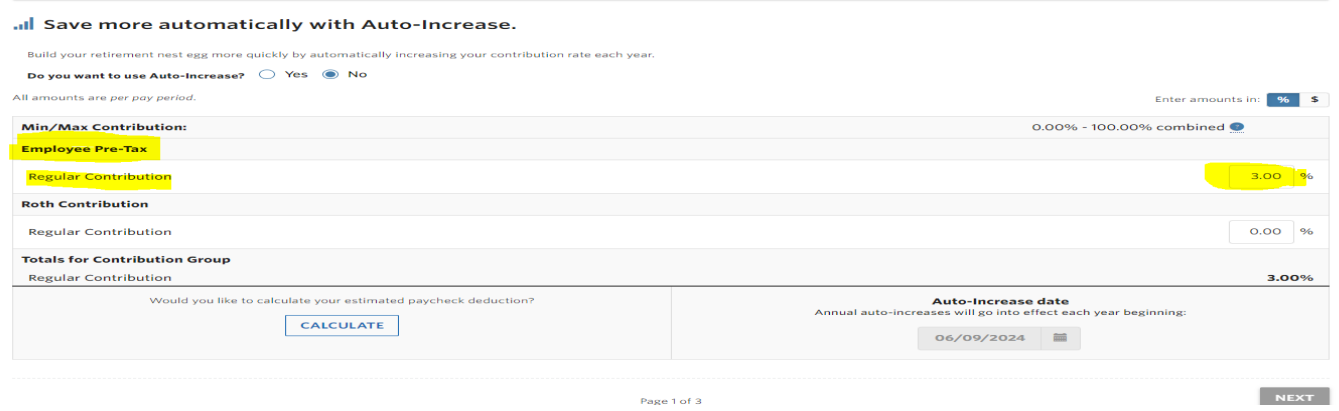

After you make the change to your contribution % amount, click Next at the bottom right of the page and a page will populate for you to review your contribution changes before you submit them. If they look how you wanted them to look, click Submit in the bottom right side of the page.

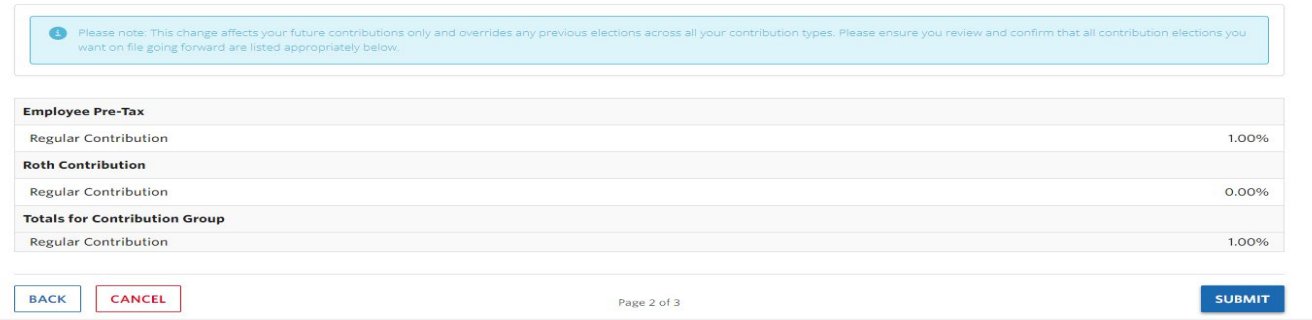

After you hit submit, you will see a page that says Your new contribution amounts have been confirmed.

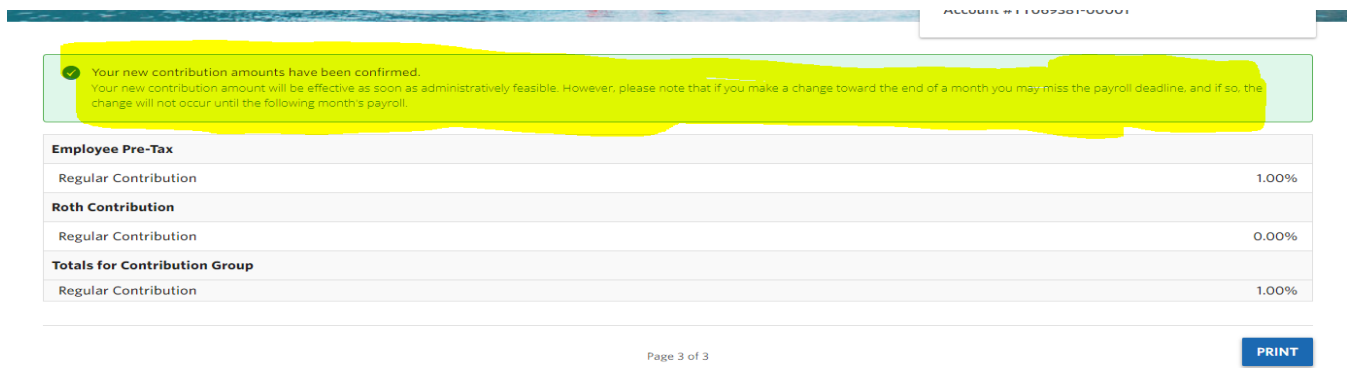

Once you make these changes, Transamerica notifies HR and we manually process them for the correct payroll period. If you want your changes to take effect for the July 1 2023 start date of the change be sure to have the changes submitted by July 6<sup>th</sup>. (July work hours are paid in August so you won't see these changes on your July 1 (exempt) July 10 (nonexempt) paycheck as that is payment for June work.